## **Forms – Virtual Garage Sale**

Create a site to sell some items you no longer need. People can go to your website, and enter their name, address, etc. and select the item(s) they want from a drop-down menu.

- 1. Create a new replit called Forms.
- 2. In your HTML, create a form. It should have the following fields:
	- A. Textboxes for the user's name, address, city, state, zipcode, phone number, and email address.
	- B. Add any additional form item of your choice (radio button, check box, etc.).
	- C. Drop-down list indicating the items you don't need that you want to sell.
		- a. You must have at least 5 items.
		- b. Only 3 should be shown (the user would need to scroll for more).
		- c. Users must be able to select more than one.
	- D. Comment box This should be a textarea. Use the placeholder attribute to place these words (or any words of your choice) inside the comment box: "If you have any comments, please enter them here." My example is shown below:

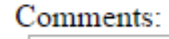

If you have any comments, please enter them here.

- E. Submit button
- F. Add a Reset button
- 3. Validate the form:
	- A. All fields should be **required** except the comment box.
	- B. E-mail address **must** be a valid e-mail address

To test, make sure when you submit you should see errors if an email is entered incorrectly.

- 4. Submission: Submit your URL (can be included in a file) to the assignment folder titled Forms.
- **5. Additional Challenges (Optional):**

Example error:

- a. Additional Validation (see bottom of this document for hints):
	- i. Zipcode **must** be 5 digits.
	- ii. Phone **must** be in a valid phone number format.
	- iii. State must be only **2 letters** (not more and not less and letters not numbers).

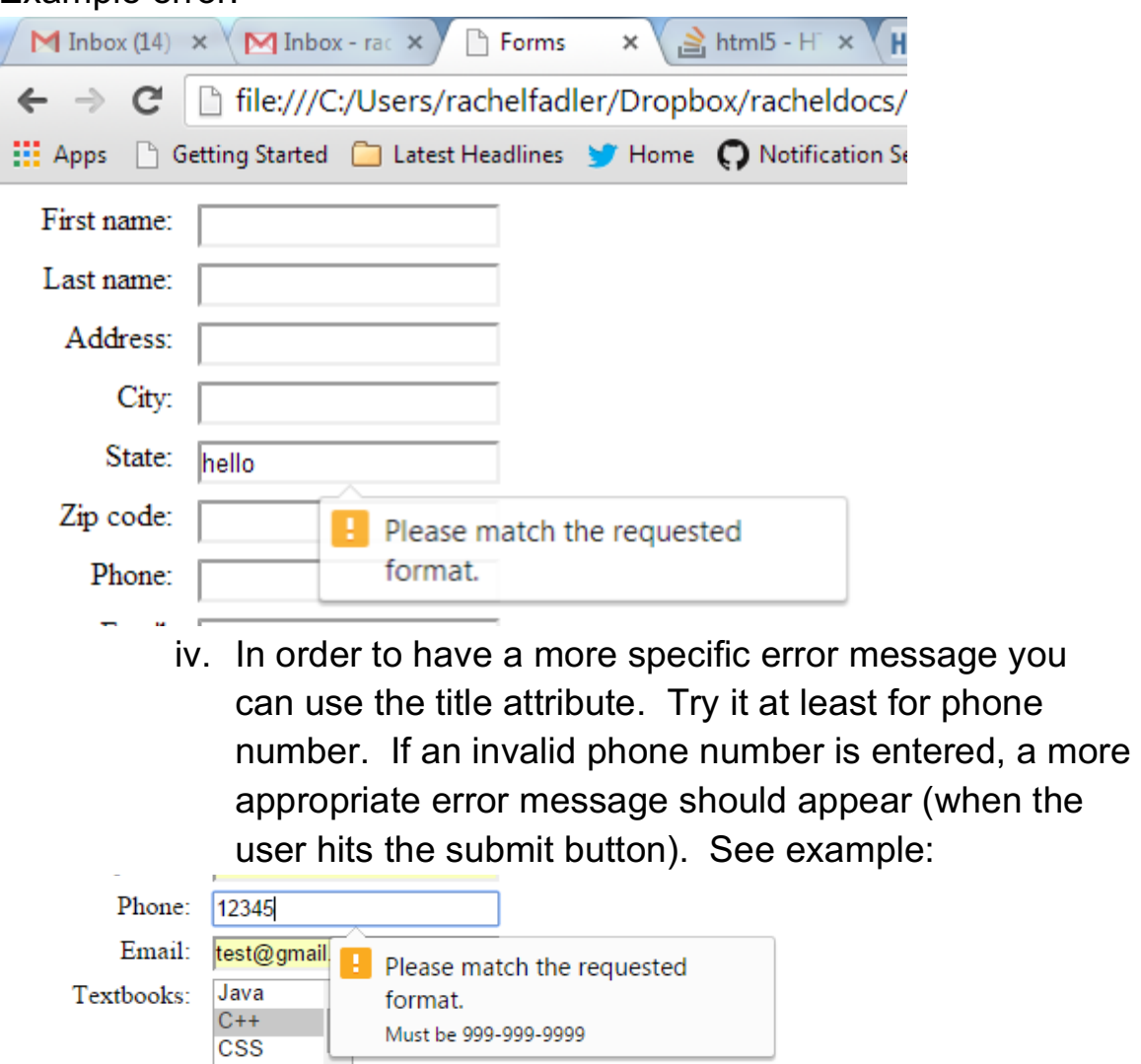

6. Use labels in the html and use CSS to have it lined up nicely. Label (to align it to the right): have it to float: left, set the width (I chose 5em), and align the text to the right.

**Input items and for the textbook dropdown:** add left and bottom margins so it's not all close together.

**Comment textarea & textbook dropdown:** You can play with the width and/or height until you are happy.

**Buttons:** I added left margins to my submit button (through the id), but play with the CSS to make it how you want it to look!

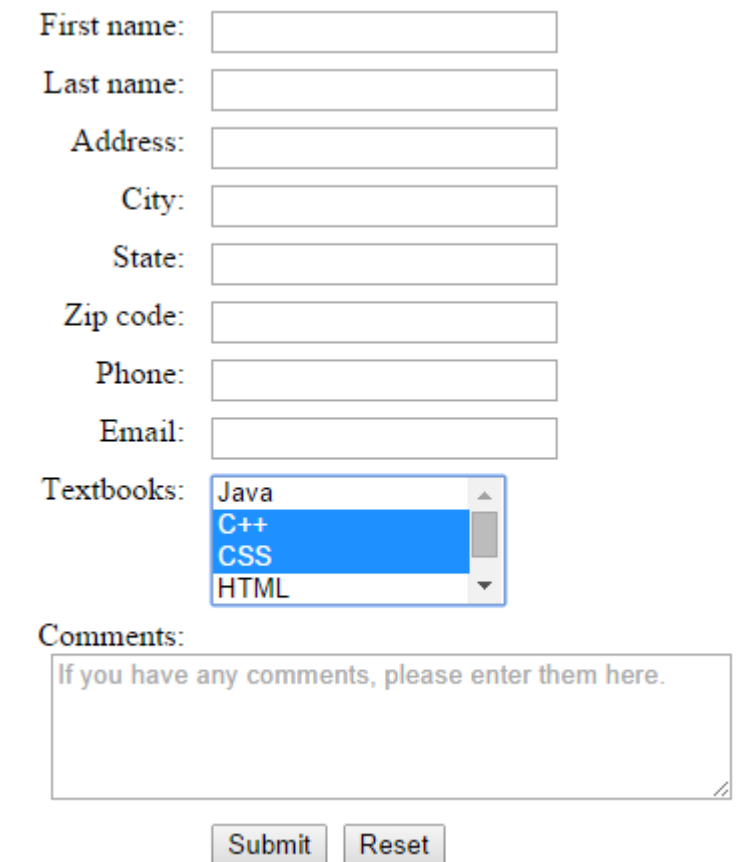

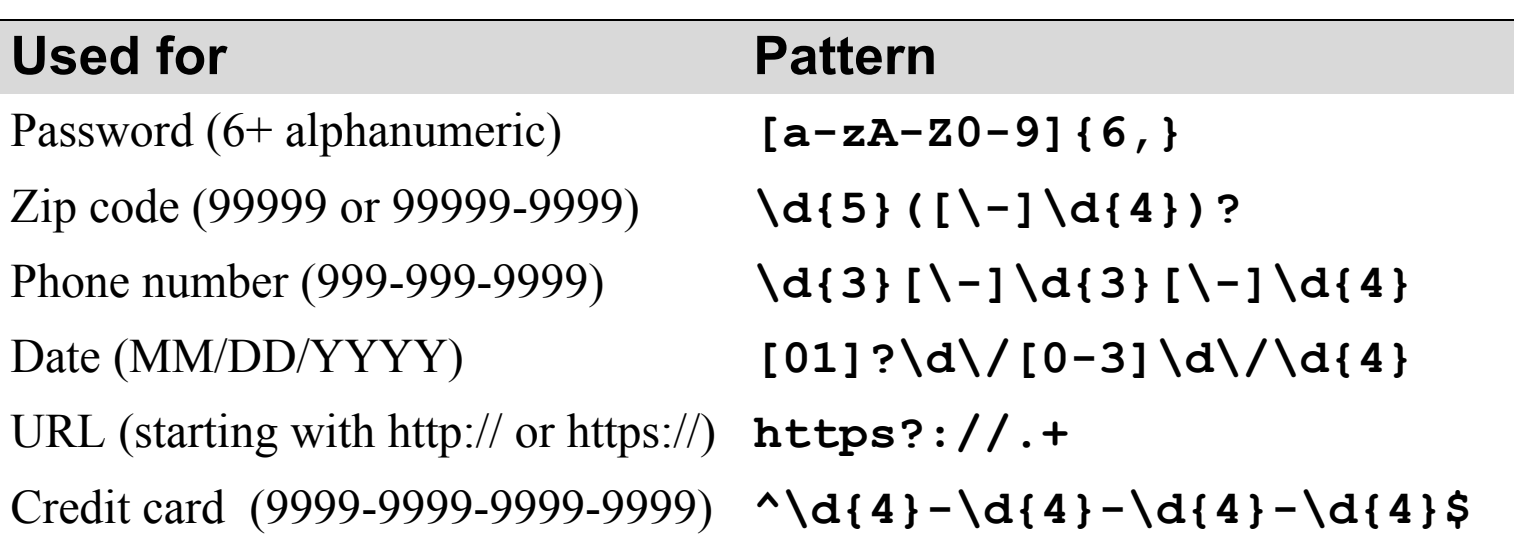